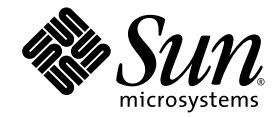

# Notas de la versión de Sun Ray™ Server Software 4.0

para el sistema operativo Linux

Sun Microsystems, Inc. www.sun.com

Referencia 820-2019-10 Septiembre 2007, Revisión A Copyright 2002—2007, Sun Microsystems, Inc., 4150 Network Circle, Santa Clara, California 95054, Estados Unidos. Reservados todos los derechos.

Sun Microsystems, Inc. tiene derechos de propiedad intelectual relativos a la tecnología del producto descrita en este documento. En concreto, estos derechos pueden incluir, sin ninguna limitación, una o más patentes de Estados Unidos de las incluidas en http://www.sun.com/patents<br>y una o más patentes adicionales o aplicaciones pendientes de patentes en Estados U

Este documento y el producto al que pertenece se distribuyen con licencias que limitan su uso, copia, distribución y descompilación. Queda prohibida la reproducción total o parcial del producto o de este documento de ningún modo ni por ningún medio sin previo consentimiento por escrito de Sun y sus concedentes, en caso de que los haya.

El software de terceros, incluida la tecnología de fuentes, tiene copyright y licencia de los proveedores de Sun.

Partes de este producto pueden derivarse de los sistemas Berkeley BSD, con licencia de la Universidad de California. UNIX es una marca comercial registrada en Estados Unidos y en otros países, con licencia exclusiva de X/O

Sun, Sun Microsystems, el logotipo de Sun, Sun Ray, Sun WebServer, Sun Enterprise, Ultra, UltraSPARC, SunFastEthernet, Sun Quad FastEthernet, Java, JDK, HotJava y Solaris son marcas comerciales, marcas registradas o marcas de servicios de Sun Microsystems, Inc. en Estados Unidos y en otros países. Todas las marcas de SPARC se utilizan con licencia y son marcas comerciales o marcas comerciales registradas de SPARC International, Inc. en Estados Unidos y en otros países. Los productos con marcas comerciales SPARC se basan en una arquitectura desarrollada por Sun Microsystems, Inc.

Netscape es una marca comercial o marca registrada de Netscape Communications Corporation.

La interfaz gráfica de usuario OPEN LOOK y Sun™ ha sido desarrollada por Sun Microsystems, Inc. para sus usuarios y titulares de licencia. Sun reconoce los esfuerzos de Xerox pioneros en la investigación y el desarrollo del concepto de interfaz visual o interfaz gráfica de usuario para<br>el sector informático. Sun posee una licencia no exclusiva de Xerox para X licenciatarios de Sun que implementan las interfaces gráficas de OPEN LOOK y cumplen los acuerdos de licencia escritos de Sun.

El uso, duplicación o divulgación por parte del gobierno de los Estados Unidos queda regulado según las restricciones especificadas en los<br>acuerdos de licencia de Sun Microsystems, Inc. estipuladas en DFARS 227.7202-1(a) y (Oct. 1998), FAR 12.212(a) (1995), FAR 52.227-19 o FAR 52.227-14 (ALT III), según sea aplicable.

LA DOCUMENTACIÓN SE PROPORCIONA "TAL CUAL" SIN NINGUNA GARANTÍA, REPRESENTACIÓN NI CONDICIÓN EXPRESA O IMPLÍCITA, INCLUIDA CUALQUIER GARANTÍA DE COMERCIALIZACIÓN, IDONEIDAD PARA FINES ESPECÍFICOS O CONTRAVENCIÓN DEL PRESENTE CONTRATO, EXCEPTO EN LOS CASOS EN QUE DICHA RENUNCIA SEA JURÍDICAMENTE NULAY SIN VALOR.

# Contenido

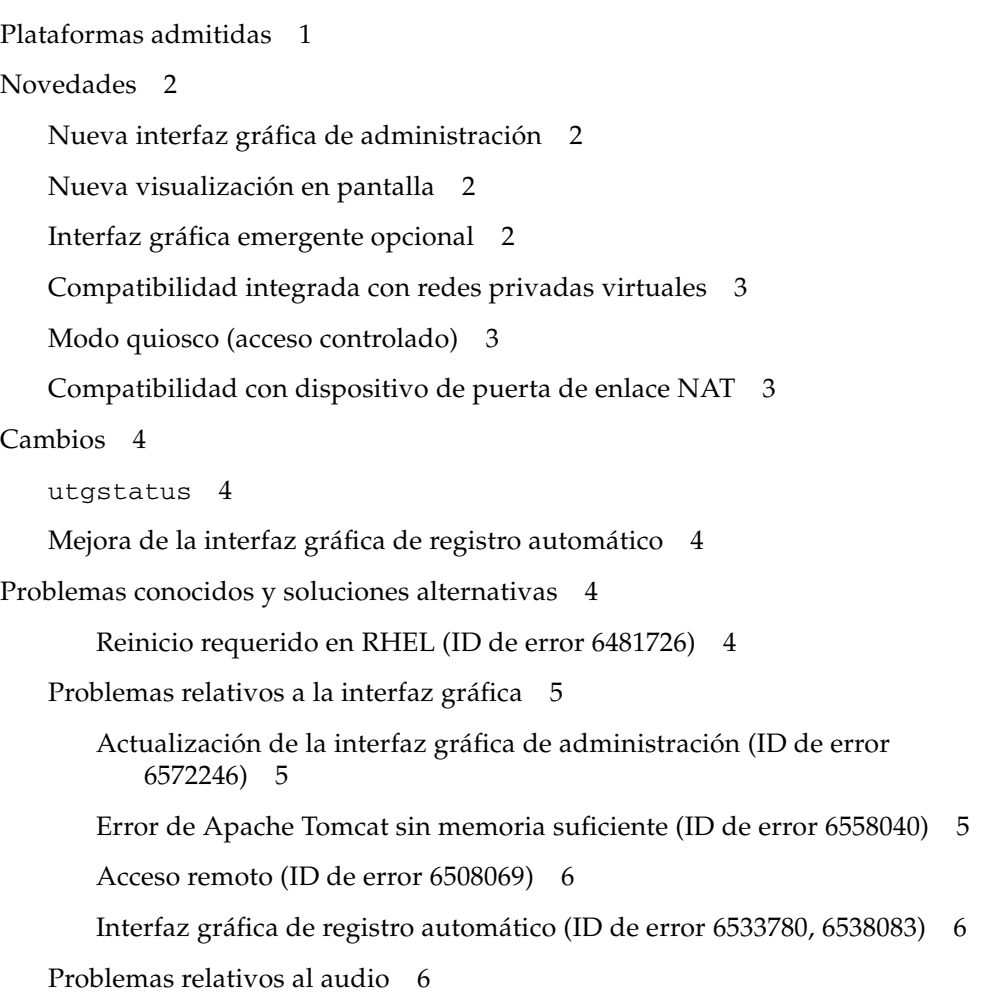

[Bajo volumen en sesiones de multiproceso SuSE \(ID](#page-9-3) de error 6552753) 6 [Configuración del reproductor](#page-10-0) xmms (ID de error 6473628) 7 [Problemas relativos al teclado](#page-10-1) 7 [Teclas Alt y Meta](#page-10-2) 7 [Funciones XKB en una segunda DTU](#page-10-3) 7 [XKB en RHEL](#page-11-0) 8 [Asignación del teclado numérico](#page-11-1) 8 [Disposición del teclado](#page-11-2) 8 [Problemas relativos a la pantalla](#page-11-3) 8 [No se activa el bloqueo de pantalla en la segunda sesión de Linux](#page-11-4) 8 [Problemas con el almacenamiento masivo](#page-12-0) 9 [Problemas de localización](#page-12-1) 9 [Idioma Portugués](#page-12-2) 9 [utselect](#page-12-3) y utwall 9

# Sun Ray Server Software 4.0 Notas de la versión para Linux

## Plataformas admitidas

Esta versión del software de Sun Ray Server se ejecuta en las versiones siguientes del sistema operativo Linux:

- SuSE Linux Enterprise Server (SLES) 9 con Service Pack 3 (32 bits y 64 bits)
	- Todos los paquetes son obligatorios y deben instalarse.
	- Durante la instalación, elija Full Installation (Instalación completa).
	- Asegúrese de instalar tftp.

<span id="page-4-0"></span>

- Red Hat Enterprise Linux Advanced Server (RHEL AS) 4 Actualización 3 (32 bits y 64 bits)
	- Todos los paquetes son obligatorios y deben instalarse.

# <span id="page-5-0"></span>Novedades

Sun Ray Server Software 4.0 para Linux ofrece las siguientes características nuevas:

## <span id="page-5-1"></span>Nueva interfaz gráfica de administración

La interfaz gráfica de administración de Sun Ray ha sido reescrita para la versión 4.0. Utiliza la tecnología JSF (Java Server Faces) para representar una interfaz de administración que es compatible con la mayoría de productos de Sun. La lógica de representación basada en CGI que se utilizaba previamente ha sido completamente eliminada.

## <span id="page-5-2"></span>Nueva visualización en pantalla

Los iconos de visualización en pantalla se han revisado para presentar una imagen más clara de la conectividad y otras cuestiones; permanecen igual los códigos de icono y los códigos de DHCP. Se describen en las Tablas B-1 y B-2 del documento *Sun Ray Server Software 4.0 Administrator's Guide*.

## <span id="page-5-3"></span>Interfaz gráfica emergente opcional

La interfaz gráfica emergente permite la introducción de parámetros de configuración de red para una DTU Sun Ray con el teclado conectado. Dicho procedimiento se describe en el Capítulo 7 del documento *Sun Ray Server Software 4.0 Administrator's Guide*.

Aunque esta función puede ser útil en determinadas implementaciones, como para empleados que utilicen las DTU Sun Ray para acceder al sitio web corporativo desde sus hogares, puede resultar poco adecuada en otros entornos. Por ello, el SRSS 4.0 contiene dos versiones del firmware de DTU.

■ La versión predeterminada del firmware, instalada en la ubicación estándar: /opt/SUNWut/lib/firmware

Esta versión no incluye capacidad de configuración. Los mecanismos de instalación estándar que utilizan utadm y utfwadm instalarán la versión predeterminada.

■ La versión de firmware configurable, instalada en: /opt/SUNWut/lib/firmware\_gui

Para utilizar el firmware que incluye la capacidad de configuración, el administrador debe ejecutar utfwadm para instalar el firmware, con la opción -f.

## <span id="page-6-0"></span>Compatibilidad integrada con redes privadas virtuales

El software del servidor Sun Ray con el firmware más reciente proporciona una solución de red privada virtual (VPN) que hace innecesario que los usuarios remotos dispongan de routers VPN independientes. Sin embargo, es necesario que la red corporativa haga uso de puertas de enlace Cisco que sean compatibles con el protocolo Cisco EasyVPN. También se requiere el firmware de la interfaz gráfica emergente opcional.

La compatibilidad integrada con VPN sólo está disponible para las DTU Sun Ray 2:

- Sun Ray 2
- Sun Ray 2FS
- Sun Ray 270

## <span id="page-6-1"></span>Modo quiosco (acceso controlado)

Ahora el modo quiosco es compatible con las plataformas Linux. La política del modo quiosco se puede reemplazar para un lector de tarjetas inteligente o un pseudo lector de DTU. Para obtener más detalles, consulte el Capítulo 10 del documento *Sun Ray Server Software Administrator's Guide for Linux*.

## <span id="page-6-2"></span>Compatibilidad con dispositivo de puerta de enlace NAT

Ahora los dispositivos periféricos son compatibles cuando la DTU Sun Ray se encuentra detrás de una puerta de enlace NAT.

## <span id="page-7-0"></span>Cambios

#### <span id="page-7-1"></span>utgstatus

Desde esta versión en adelante, el comando utgstatus muestra información del servidor sólo para los hosts de confianza.

## <span id="page-7-2"></span>Mejora de la interfaz gráfica de registro automático

En esta versión, la interfaz gráfica de registro automático ha sido mejorada para ser compatible con la autenticación PAM. Para obtener más detalles, consulte las páginas man de pam y pam.conf. La interfaz gráfica de registro automático utiliza el nombre de servicio PAM *utselfreg*. No se agrega una configuración PAM especifica a /etc/pam.conf para este servicio, por lo que se utiliza la configuración predeterminada del *otro* servicio PAM, como se describe en la página man de pam.conf.

# <span id="page-7-3"></span>Problemas conocidos y soluciones alternativas

<span id="page-7-4"></span>Reinicio requerido en RHEL (ID de error 6481726)

Después de la instalación de Sun Ray Server Software en RHEL, los servicios de Sun Ray se deben reiniciar con el siguiente comando después de reiniciar el servidor Sun Ray:

# **/opt/SUNWut/sbin/utrestart -c**

### <span id="page-8-0"></span>Problemas relativos a la interfaz gráfica

#### <span id="page-8-1"></span>Actualización de la interfaz gráfica de administración (ID de error 6572246)

La administración gráfica de administración 4.0 requiere un contenedor Web compatible con Java Servlet y JSP (Java Server Pages); las versiones anteriores no lo requerían. Debido a este cambio, es necesario instalar Apache Tomcat 5.5 (o versión más reciente) en el sistema, y la secuencia utconfig se debe ampliar para solicitar la ubicación de la copia de Tomcat existente.

Si efectúa una actualización de una versión anterior de Sun Ray Server Software (por ejemplo, con un archivo de conservación), deberá ejecutar utconfig -w después de terminar la actualización. El comando utconfig -w le solicitará los parámetros de la interfaz gráfica de administración, así como la ubicación de la instalación de Tomcat, después de lo cual la interfaz se iniciará automáticamente.

#### <span id="page-8-2"></span>Error de Apache Tomcat sin memoria suficiente (ID de error 6558040)

Apache Tomcat se ejecuta con la JVM (Java Virtual Machine) del JRE (Java Runtime Environment). La JVM se puede ejecutar como máquina virtual de cliente o servidor. En general, la máquina virtual de servidor reserva más memoria y se inicia más lentamente que la de cliente, pero la máquina virtual de servidor se ejecuta más rápidamente.

Ejecutar Tomcat en la máquina virtual de cliente puede causar problemas de memoria insuficiente en algunos sistemas. Si aparecen problemas de memoria al acceder a la interfaz gráfica de administración, configure Tomcat para que se ejecute la interfaz gráfica en la máquina virtual de servidor:

**1. Modifique la propiedad** jre.options **en el archivo** webadmin.conf **(consulte** /etc/opt/SUNWut/webadmin/webadmin.conf**) como se indica:**

jre.options=-server

#### **2. Reinicie la interfaz gráfica de administración para aplicar la nueva configuración:**

/opt/SUNWut/lib/utwebadmin restart

**Nota –** Si el sistema es un servidor (con al menos dos CPU y dos GB de memoria física), se utilizará automáticamente la máquina virtual de servidor aunque no especifique esta configuración. Para obtener más información, consulte: <http://java.sun.com/j2se/1.5.0/docs/guide/vm/server-class.html>

#### <span id="page-9-0"></span>Acceso remoto (ID de error 6508069)

Desactivar el acceso remoto puede dar como resultado una página vacía.

El comando utconfig -w permite activar o desactivar el acceso remoto a la interfaz gráfica de administración. Si el acceso remoto está desactivado (de forma predeterminada), deberá acceder a la interfaz gráfica mediante [http://localhost:1660 o http://127.0.0.1:1660](http://localhost:1660ohttp://127.0.0.1:1660).

El acceso a la interfaz gráfica de administración mediante  $http://$ [servidor>:1660](http://<nombre-servidor>:1660) no funcionará en este caso y dará como resultado una página vacía del navegador. Si desea acceder a la interfaz gráfica mediante <http://<nombre-servidor>:1660>, debe activar el acceso remoto.

#### <span id="page-9-1"></span>Interfaz gráfica de registro automático (ID de error 6533780, 6538083)

Si introduce un nombre de usuario o contraseña incorrectos, la interfaz gráfica de registro automático no permite escribir texto.

La solución es pulsar el botón Exit (Salir) para abrir de nuevo la interfaz gráfica.

El uso ocasional de la interfaz gráfica de registro automático puede causar un volcado de memoria de Java, aunque el registro continúa funcionando de la manera prevista y no ocurren más problemas. Sin embargo, si coreadm está configurado para dar un nombre exclusivo a los volcados de memoria, será necesario monitorizar el uso de espacio en disco.

## <span id="page-9-2"></span>Problemas relativos al audio

### <span id="page-9-3"></span>Bajo volumen en sesiones de multiproceso SuSE (ID de error 6552753)

En SuSE, a veces el volumen de audio es muy bajo en una sesión de multiproceso.

La solución es crear y utilizar un nuevo dispositivo de audio configurando las variables AUDIODEV y UTAUDIODEV en el dispositivo de audio de nueva creación.

### <span id="page-10-0"></span>Configuración del reproductor xmms (ID de error 6473628)

Para configurar un reproductor xmms a fin de que reproduzca archivos mp3, realice los pasos siguientes:

- **1. Cambie las preferencias en el plugin de salida de** xmms **para agregar más memoria.**
- **2. Cambie el tamaño del búfer a 10000 ms y el porcentaje de búfer previo a 90.**

Cuando ejecute xmms, desde la línea de comandos o un menú, haga clic en la O (letra O) en el lado izquierdo del panel para abrir el menú Preferences (Preferencias).

- **3. Debajo del botón Audio I/O Plugins (Plug-ins E/S de audio), seleccione Output Plugin OSS Driver (Controlador OSS de plug-in de salida) y pulse el botón Configure (Configurar).**
- **4. Seleccione Buffering (Memoria).**
	- **a. El tamaño predeterminado del búfer es 3000 ms. Cámbielo a 10000 ms.**
	- **b. El porcentaje predeterminado de búfer previo es 25. Cámbielo a 90.**
- **5. Pulse OK (Aceptar), y después pulse OK (Aceptar) en el panel Preferences (Preferencias).**
- **6. Salga de** xmms **y reinícielo.**

### <span id="page-10-1"></span>Problemas relativos al teclado

#### <span id="page-10-2"></span>Teclas Alt y Meta

Las teclas Alt y Meta están intercambiadas cuando XKB está activo.

#### <span id="page-10-3"></span>Funciones XKB en una segunda DTU

Las funciones relacionadas con XKB no funcionan cuando se inicia una sesión con el mismo ID de usuario en una segunda estación de trabajo DTU.

### <span id="page-11-0"></span>XKB en RHEL

En RHEL, aparece el siguiente mensaje después de activar la función XKB; sin embargo la función funciona del modo esperado.

```
Error activating XKB configuration.
Probably internal X server problem.
```
#### <span id="page-11-1"></span>Asignación del teclado numérico

Las asignaciones de teclado numérico no funcionan correctamente en herramientas Sun Ray basadas en Java, como utsettings, utmhconfig y la interfaz gráfica de registro.

La solución es definir la variable de entorno \_AWT\_USE\_TYPE4\_PATCH en false, como se indica:

```
# setenv _AWT_USE_TYPE4_PATCH false
```
### <span id="page-11-2"></span>Disposición del teclado

setxkbmap no se puede utilizar para configurar disposiciones del teclado en las DTU Sun Ray.

## <span id="page-11-3"></span>Problemas relativos a la pantalla

#### <span id="page-11-4"></span>No se activa el bloqueo de pantalla en la segunda sesión de Linux

Si un usuario inicia dos sesiones de Linux, no puede generar el bloqueo de pantalla para la segunda sesión. Cuando SRSS necesita bloquear la pantalla, utiliza xlock para la segunda sesión. Si el usuario trata de bloquear la pantalla desde el menú, no ocurre nada. Para solucionar el problema, inicie manualmente el proceso de screensaver para la segunda sesión a fin de habilitar el bloqueo e impedir que SRSS utilice xlock.

#### # **/usr/X11R6/bin/xscreensaver -nosplash &**

## Problemas con el almacenamiento masivo

<span id="page-12-0"></span>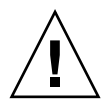

**Precaución –** Si no se ejecuta utdiskadm – r antes de desconectar un dispositivo de almacenamiento masivo, se producirá una pérdida de datos. Asegúrese de que los usuarios ejecutan utdiskadm - r antes de desconectar cualquier dispositivo de almacenamiento masivo.

#### % **/opt/SUNWut/bin/utdiskadm -r device\_name**

### <span id="page-12-1"></span>Problemas de localización

Para que se muestre correctamente el idioma en la interfaz gráfica de administración, adapte las preferencias de idioma del navegador y seleccione el idioma deseado (fr, ja o zh\_CN).

Por ejemplo, para Mozilla, vaya a Tools (Herramientas -> Options (Opciones) -> Advanced (Avanzadas) -> Edit Languages (Editar idiomas).

#### <span id="page-12-2"></span>Idioma Portugués

Para activar el idioma Portugués, utilice el comando **rpm -i** a fin de instalar el siguiente paquete:

# **rpm -i SUNWputo-4.0-05.i386.rpm**

<span id="page-12-3"></span>utselect y utwall

En sistemas que utilicen los idiomas Chino simplificado, Chino tradicional y Coreano, los comandos utselect y utwall no funcionan correctamente en Linux.

Una solución para este problema es eliminar los archivos de catálogo utselect y utwall del subdirectorio correspondiente de la configuración de idioma. De este modo, las funciones utselect y utwall se ejecutarán en inglés.

Para el idioma Chino simplificado:

```
# rm /opt/SUNWut/lib/locale/zh_CN/LC_MESSAGES/utselect.mo
# rm /opt/SUNWut/lib/locale/zh_CN/LC_MESSAGES/utwall.mo
# rm /opt/SUNWut/lib/locale/zh_CN.utf8/LC_MESSAGES/utselect.mo
# rm /opt/SUNWut/lib/locale/zh_CN.utf8/LC_MESSAGES/utwall.mo
```
Para el idioma Chino tradicional:

```
# rm /opt/SUNWut/lib/locale/zh_TW/LC_MESSAGES/utselect.mo
# rm /opt/SUNWut/lib/locale/zh_TW/LC_MESSAGES/utwall.mo
```
Para el idioma Coreano:

```
# rm /opt/SUNWut/lib/locale/ko_KR.utf8/LC_MESSAGES/utselect.mo
# rm /opt/SUNWut/lib/locale/ko_KR.utf8/LC_MESSAGES/utwall.mo
```